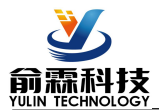

# **产品特点:**

- 编码器解码转换成标准Modbus RTU协议
- 可用作编码器计数器或者转速测量
- 支持编码器计数,可识别正反转
- 也可以设置作为2路独立DI高速计数器
- 计数值支持断电自动保存
- DI输入支持PNP和NPN输入
- 继电器和机械开关输入时可以设置滤波时间
- 通过RS-485接口可以清零和设置计数值<br>● 通过RS-485接口可以清零和设置计数值
- 宽电源供电范围:8 ~ 32VDC
- 可靠性高, 编程方便, 易于应用
- 标准DIN35导轨安装,方便集中布线
- 用户可编程设置模块地址、波特率等

## **典型应用:**

- 编码器脉冲信号测量
- 流量计脉冲计数或流量测量
- 生产线产品计数
- 物流包裹数量计数
- 接近开关脉冲信号测量
- 编码器信号远传到工控机
- 水表或电表脉冲计数
- 智能工厂与工业物联网

# **产品概述:**

YL150产品实现传感器和主机之间的信号采集,用来解码编码器信号。YL150系列产品可应用在 RS-485总 线工业自动化控制系统,自动化机床,工业机器人,三坐标定位系统,位移测量,行程测量,角度测量,转速测 量,流量测量,产品计数等等。

产品包括信号隔离,脉冲信号捕捉,信号转换和RS-485串行通信。每个串口最多可接255只 YL150系列模 块, 通讯方式采用ASCII码通讯协议或MODBUS RTU通讯协议, 波特率可由代码设置, 能与其他厂家的控制模 块挂在同一RS-485总线上,便于计算机编程。

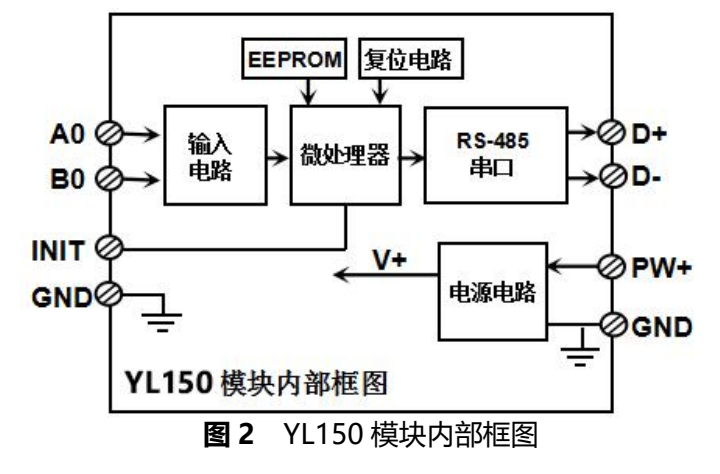

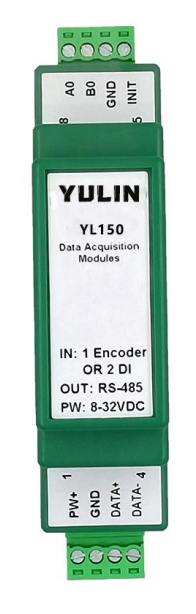

**图 1** YL150 模块外观图

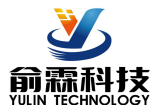

YL150系列产品是基于单片机的智能监测和控制系统,所有的用户设定的地址,波特率,数据格式,校验和 状态等配置信息都储存在非易失性存储器EEPROM里。

YL150系列产品按工业标准设计、制造,信号输入 / 输出之间不隔离,抗干扰能力强,可靠性高。工作温 度范围- 45℃~+85℃。

### **功能简介:**

YL150远程I/O模块,可以用来测量1路编码器信号,也可以设置作为2路独立计数器或者DI状态测量。

1、信号输入

1 路编码器信号输入或 2 路独立计数器, 可接干接点和湿接点, 通过命令设置输入类型。

2、通讯协议

通讯接口: 1 路标准的 RS-485 通讯接口。

- 通讯协议:支持两种协议,命令集定义的字符协议和 MODBUS RTU 通讯协议。模块自动识别通讯协议, 能实现与多种品牌的 PLC、RTU 或计算机监控系统进行网络通讯。
- 数据格式:10 位。1 位起始位,8 位数据位,1 位停止位。无校验。
- 通讯地址(0~255)和波特率(2400、4800、9600、19200、38400、57600、115200bps)均可设定; 通讯网络最长距离可达 1200 米, 通过双绞屏蔽电缆连接。

通讯接口高抗干扰设计, ±15KV ESD 保护, 通信响应时间小干 100mS。

3、抗干扰

可根据需要设置校验和。模块内部有瞬态抑制二极管,可以有效抑制各种浪涌脉冲,保护模块,内部的数 字滤波,也可以很好的抑制来自电网的工频干扰。

#### **产品选型:**

**YL150 - □**

通讯接口

**485**: 输出为 RS-485 接口

- 选型举例: 型号:**YL150 - 485** 表示输出为 RS-485 接口
- (typical @ +25℃, Vs为24VDC)

输入类型: 编码器 AB 信号输入,1 通道(A0/B0)。 低电平: 输入 < 1V 高电平: 输入 3.5 ~ 30V 频率范围 0-50KHz。 编码器计数范围 [ - 2147483647 ~ [ +2147483647 DI 计数器范围 0~ [ 4294967295

- 输入电阻: 30KΩ
- 通 讯: 协议 RS-485 标准字符协议 和 MODBUS RTU通讯协议 波特率(2400、4800、9600、19200、38400、57600、115200bps)可软件选择 地址(0~255)可软件选择

通讯响应时间:100 ms 最大

工作电源: +8~32VDC 宽供电范围, 内部有防反接和过压保护电路

功率消耗: 小于1W

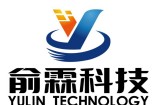

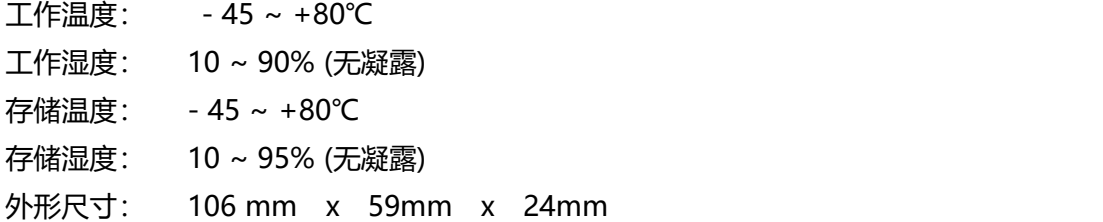

### **引脚定义:**

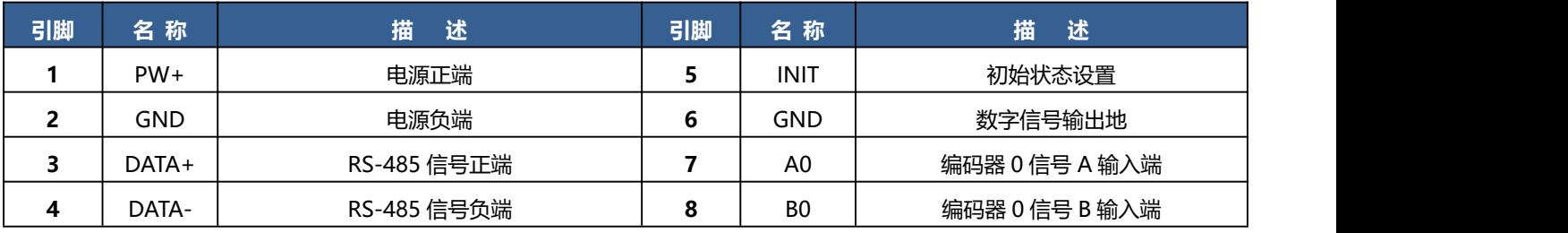

表1 引脚定义

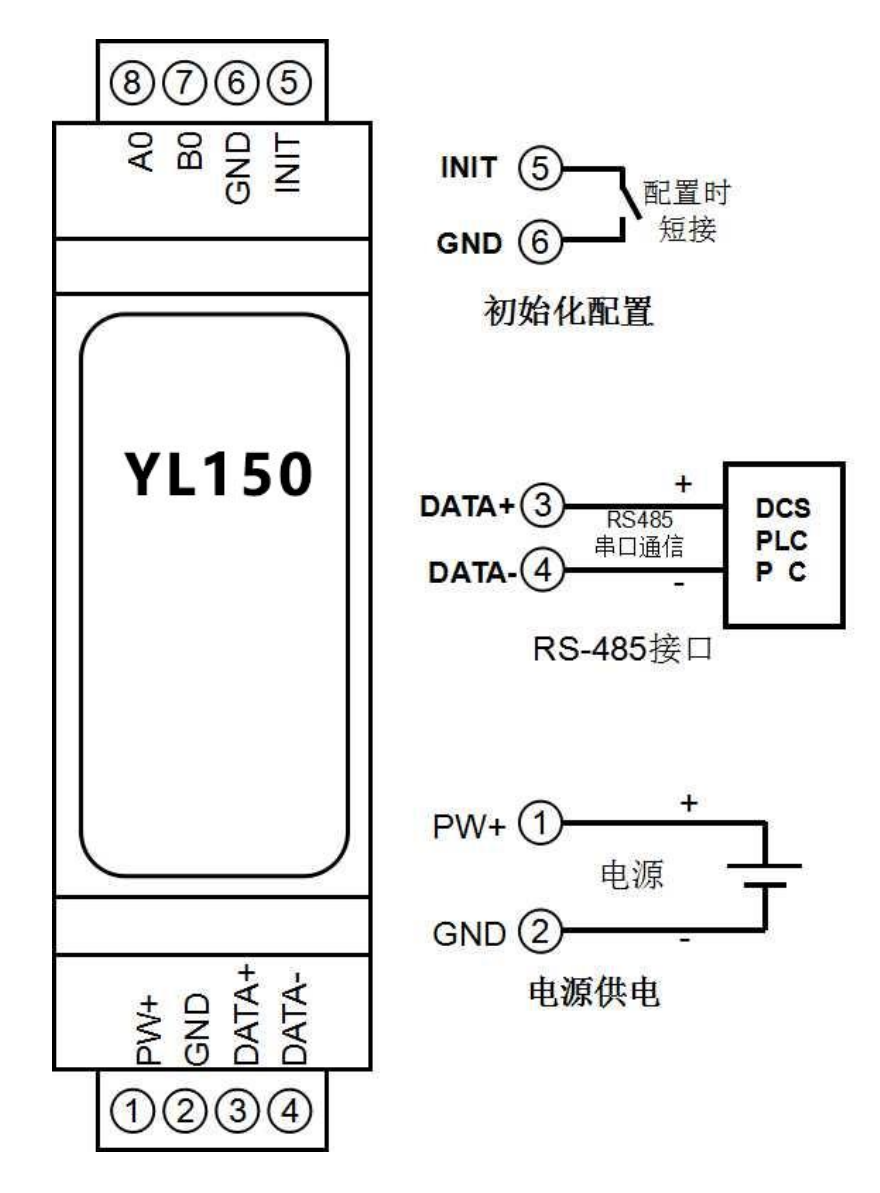

**图 3** YL150 模块接线图

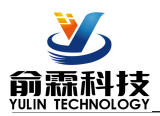

## **DI 计数输入接线图**

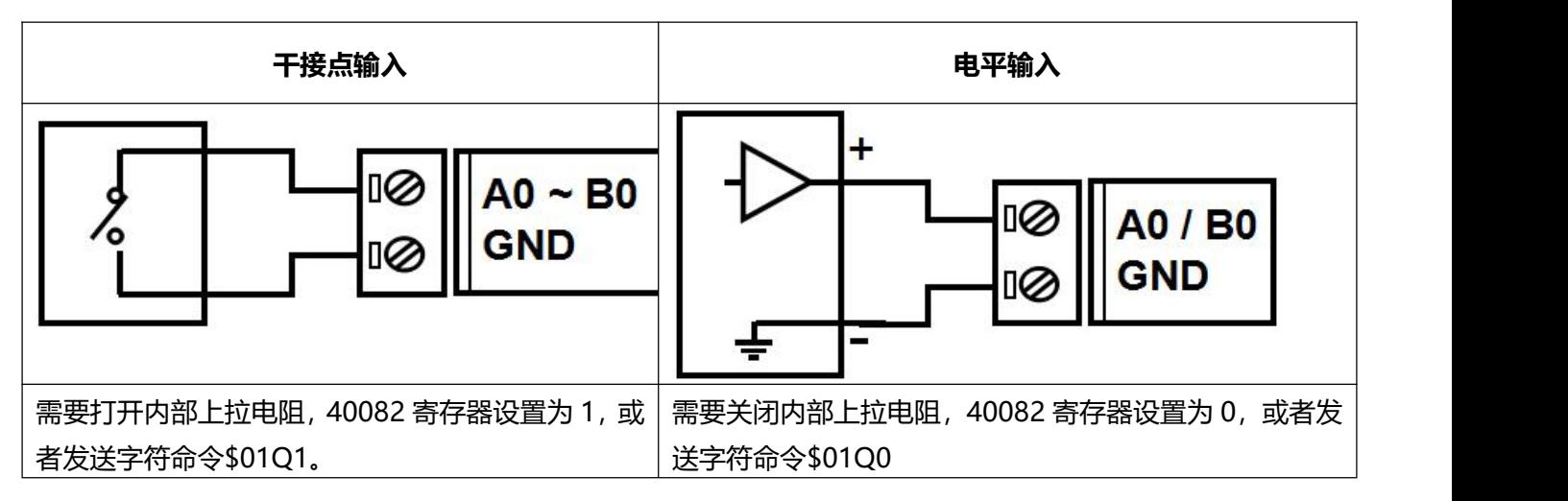

# **注:出厂默认是关闭上拉的**

**NPN 型编码器 带上拉电阻的 NPN 型编码器** DC 5~24V DC 5-24V ৈ **A0 \ B0** 主回 顶 編码器<br>主回路 A0 \ B0 **GND** 顶 ∏⊘ **GND** 编码器 YL150模块 YL150模块 编码器 需要打开内部上拉电阻,40082 寄存器设置为 1,或 需要关闭内部上拉电阻, 40082 寄存器设置为 0, 或者发 者发送字符命令\$01Q1。 送字符命令\$01Q0 **PNP 型编码器 推挽式编码器** DC 12~24V DC 5~24V 贤 **A0 \ B0** ໝ A0 \ B0 編码<br>主団 編製<br>主回 ロ⊘ **GND GND** IØ YL150模块 编码器 YL150模块 编码器 需要关闭内部上拉电阻, 40082 寄存器设置为 0, 或 者发送字符命令\$01Q0 需要关闭内部上拉电阻,40082 寄存器设置为 0,或者发 送字符命令\$01Q0

**编码器信号输入接线图**

**注:出厂默认是关闭上拉的**

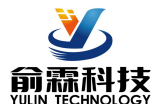

## **YL150 字符协议命令集:**

模块的出厂初始设置,如下所示:

**地址代码为 01**

### **波特率 9600 bps**

#### **禁止校验和**

如果使用 RS-485 网络, 必须分配一个不重复的地址代码, 地址代码取值为 16 讲制数在 00 和 FF 之间, 由 于新模块的地址代码都是一样的,他们的地址将会和其他模块矛盾,所以当你组建系统时,你必须重新配置每一 个 YL150 模块地址。可以在接好 YL150 模块电源线和 RS485 通讯线后,通过配置命令来修改 YL150 模块的地 址。波特率,校验和状态也需要根据用户的要求而调整。而在修改波特率,校验和状态之前,必须让模块先进入 缺省状态,否则无法修改。

#### **让模块进入缺省状态的方法:**

YL150 模块都有一个特殊的标为 INIT 的管脚。将 INIT 管脚短路接到 GND 管脚后, 再接通电源, 此时模块 进入缺省状态。在这个状态时,模块的配置如下:

地址代码为 00

波特率 9600 bps

禁止校验和

这时,可以通过配置命令来修改 YL150 模块的波特率,校验和状态等参数。在不确定某个模块的具体配置时, 也可以将 INIT 管脚短路接到 GND 管脚, 再接通电源, 使模块进入缺省状态, 再对模块进行重新配置。

字符协议命令由一系列字符组成,如首码、地址 ID,变量、可选校验和字节和一个用以显示命令结束符**(cr)**。 主机除了带通配符地址"\*\*"的同步的命令之外,一次只指挥一个 YL150 模块。

命令格式:**(Leading Code)(Addr)(Command)[data][checksum](cr)**

**(Leading code)** 首码是命令中的第一个字母。所有命令都需要一个命令首码,如%,\$,#,@,...等。 **1- 字符 (Addr)** 模块的地址代码, 如果下面没有指定,取值范围从 00~FF (十六进制)。 **2- 字符 (Command)** 显示的是命令代码或变量值。 **变量长度**

**[data]** 一些输出命令需要的数据。 **变量长度**

**[checksum]** 括号中的Checksum(校验和)显示的是可选参数,只有在启用校验和时,才需要此选项。**2-字符 (cr)** 识别用的一个控制代码符,**(cr)**作为回车结束符,它的值为0x0D。 **1-字符**

当启用校验和(checksum)时,就需要[Checksum]。它占2-字符。命令和应答都必须附加校验和特性。校验 和用来检查所有输入命令,来帮助你发现主机到模块命令错误和模块到主机响应的错误。校验和字符放置在命令 或响应字符之后,回车符之前。

计算方法:两个字符,十六进制数,为之前所发所有字符的ASCII码数值之和,然后与十六进制数0xFF相与所得。 应用举例: 禁止校验和(checksum)

用户命令 **\$002(cr)**

模块应答 **!00020600(cr)**

启用校验和(checksum)

用户命令 **\$002B6 (cr)**

模块应答 **!00020600A9 (cr)**

 $\sqrt{5'}$  = 0x24  $\sqrt{0'}$  = 0x30  $\sqrt{2'}$  = 0x32

B6=(0x24+0x30+0x30+0x32) AND 0xFF

'**!'** =  $0x21$  '0' =  $0x30$  '2' =  $0x32$  '6' =  $0x36$ 

A9=(0x21+0x30+0x30+0x30+0x32+0x30+0x36+0x30+0x30) AND 0xFF

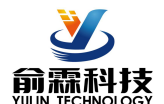

命令的应答 :

应答信息取决于各种各样的命令。应答也由几个字符组成,包括首代码,变量和结束标识符。应答信号的首 代码有两种, '**!**'或 '**>**'表示有效的命令而'**?**' 则代表无效。通过检查应答信息,可以监测命令是否 **有效 しょうこうしょう おおおお しょうしょう** 

- **注意:1、在一些情况下,许多命令用相同的命令格式。要确保你用的地址在一个命令中是正确的,假如你用错 误的地址,而这个地址代表着另一个模块,那么命令会在另一个模块生效,因此产生错误。**
	- **2、必须用大写字母输入命令。**
	- **3、(cr)代表键盘上的回车符,不要直接写出来,应该是敲一下回车键(Enter 键)。**
- **1、设置编码器的工作模式**
- 说 明:设置编码器工作模式,0 或 1,出厂默认为 0。工作模式修改后,必须**重启**模块才会生效。 **工作模式 0**:编码器 AB 信号输入
	- 工作模式 1: 两路独立的高速计数器输入
	- **注意:下**面命令备注 (工**作模式 0)**的表示是仅在编码器工作模式为 0 时数据才有效。
		- 备注**(工作模式 1)**的表示是仅在编码器工作模式为 1 时数据才有效。
- 命令格式:**\$AA3B** 设置编码器的工作模式。**重启**后生效。
- 参数说明:**AA** 模块地址,取值范围 00~FF(十六进制)。出厂地址为01,转换成十六进制为每个字符的ASCII 码。如地址01换成十六进制为30H和31H。
- 应答格式:**! AA(cr)** 表示设置成功
- 参数说明:**B** 代表编码器的工作模式,值为 0:工作模式 0;值为 1:工作模式 1
- 应用举例: 用户命令(字符格式) **\$0131**
	- 模块应答(字符格式) **! 01(cr)**

说 明: 设置编码器为工作模式 1, 两路高速计数器模式。

### **2、读取编码器的工作模式**

- 说 明:读取编码器的工作模式。
- 命令格式:**\$AA4** 读取编码器的工作模式。
- 参数说明:**AA** 模块地址,取值范围 00~FF(十六进制)。出厂地址为01,转换成十六进制为每个字符的ASCII 码。如地址01换成十六进制为30H和31H。
- 应答格式:**! B (cr)** 代表 8 个编码器通道的工作模式,8 个数,排列顺序为编码器 7~编码器 0,

值为 0: 工作模式 0; 值为 1: 工作模式 1

- 应用举例: 用户命令(字符格式) **\$014** 模块应答(字符格式) **! 1 (cr)** 说 明: 编码器为工作模式 1
- **3、读取开关状态命令**
- 说 明:从模块中读回所有编码器输入通道开关量状态。
- 命令格式:**#AA(cr)**
- 参数说明:**#** 分界符。十六进制为 23H
	- **AA** 模块地址,取值范围 00~FF(十六进制)。出厂地址为01,转换成十六进制为每个字符的ASCII 码。如地址01换成十六进制为30H和31H。
- 应答格式:> **CC (cr)** 命令有效。
	- **?01(cr)** 命令无效或非法操作。

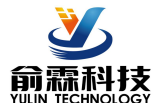

- 参数说明:**>** 分界符。十六进制为 3EH
	- **CC** 代表读取到的编码器输入开关状态,8 个数,排列顺序为 B0A0,
		- 值为 0: 输入低电平;值为 1: 输入高电平
	- **(cr)** 结束符,上位机回车键,十六进制为 0DH。
- 应用举例: 用户命令(字符格式) **#01**
	- 模块应答(字符格式) **>01(cr)**
	- 说 明:模块输入开关状态是 **01** , 排列顺序为 B0A0
	- A0:高电平 B0:低电平

### **4、读编码器计数器数据命令(工作模式 0)**

- 说 明:读取编码器计数器的数据。 '+' 表示正转, '-' 表示反转。
- 命令格式:**#AA2**
	- **AA** 模块地址,取值范围 00~FF(十六进制)。出厂地址为01,转换成十六进制为每个字符的ASCII 码。如地址01换成十六进制为30H和31H。
	- **2** 表示读编码器计数器数据命令。

应答格式:**!+AAAAAAAAAA (cr)**

### 应答格式:**!+AAAAAAAAAA(cr)**

- 应用举例: 用户命令(字符格式) **#012** 模块应答(字符格式) **!+0012345678 (cr)** 说 明: 编码器的计数值为正转 + 12345678
- **5、读编码器输入频率命令(工作模式 0)**
- 说 明:读取编码器输入的频率。 '+'表示正转, '-'表示反转。
- 命令格式:**#AA3**
	- **AA** 模块地址,取值范围 00~FF(十六进制)。出厂地址为01,转换成十六进制为每个字符的ASCII 码。如地址01换成十六进制为30H和31H。
		- **3** 表示读编码器输入频率命令。

## 应答格式:**!+AAAAAA.AA (cr)**

- 应答格式:**! +AAAAAA.AA (cr)**
- 应用举例: 用户命令(字符格式) **#013** 模块应答(字符格式) **!+001000.00 (cr)** 说 明:编码器的输入频率值为正转+1KHz。

# **6、读编码器输入转速命令(工作模式 0)**

- 说 明:读取编码器输入的转速。 '+' 表示正转, '-' 表示反转。
- 命令格式:**#AA4**
	- **AA** 模块地址,取值范围 00~FF(十六进制)。出厂地址为01,转换成十六进制为每个字符的ASCII 码。如地址01换成十六进制为30H和31H。
	- **4** 表示读编码器0~编码器7输入转速命令。
	- **(cr)** 结束符,上位机回车键,十六进制为 0DH。

#### 应答格式:**!+AAAAA (cr)**

应用举例: 用户命令(字符格式) **#014(cr)** 模块应答(字符格式) **!+01000 (cr)**

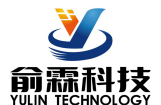

说 明: 编码器的输入转速值为正转+1000 转。

### **7、修改编码器计数器的数值命令(工作模式 0)**

说 明: 修改编码器计数器的值, 也可以设置为零重新计数。

- 命令格式:**\$AA1+AAAAAAAAAA** 修改编码器的计数值。
- 参数说明:**AA** 模块地址,取值范围 00~FF(十六进制)。出厂地址为01,转换成十六进制为每个字符的ASCII 码。如地址01换成十六进制为30H和31H。
	- **(cr)** 结束符,上位机回车键,十六进制为 0DH。
- 应答格式:**! AA(cr)** 表示设置成功
- 应用举例 1: 用户命令(字符格式) **\$011+0** 模块应答(字符格式) **! 01(cr)** 说 明:设置编码器的计数值为 0。
- 应用举例 2: 用户命令(字符格式) **\$011+3000** 模块应答(字符格式) **! 01(cr)**
	- 说 明:设置编码器的计数值为+3000。

### **8、设置编码器的每转脉冲数(工作模式 0)**

说 明:设置编码器的每转脉冲数。根据接入的编码器参数来设定,出厂默认值为 1000,设置正确的脉冲数 后才可以读出编码器转速。

- 命令格式:**\$AA5AAAAA** 设置编码器的每转脉冲数。
- 参数说明:**AA** 模块地址,取值范围 00~FF(十六进制)。出厂地址为01,转换成十六进制为每个字符的ASCII 码。如地址01换成十六进制为30H和31H。
	- **5** 设置编码器的每转脉冲数命令。
	- AAAAA 代表脉冲数, 如1000, 800或者600等。
- 应答格式:**! AA(cr)** 表示设置成功
- 应用举例: 用户命令(字符格式) **\$01500300** 模块应答(字符格式) **! 01(cr)**

说 明:设置编码器的每转脉冲数为 300。

# **9、读取编码器的每转脉冲数(工作模式 0)**

- 说 明:读取所有编码器的每转脉冲数。
- 命令格式:**\$AA6** 读取编码器的每转脉冲数。
- 参数说明:**AA** 模块地址,取值范围 00~FF(十六进制)。出厂地址为01,转换成十六进制为每个字符的ASCII 码。如地址01换成十六进制为30H和31H。

应答格式:**! AAAAA (cr)** 表示编码器的每转脉冲数。

应用举例: 用户命令(字符格式) **\$016** 模块应答(字符格式) **! 01000 (cr)** 说 明: 编码器的每转脉冲数都是 1000。

#### **10、读计数器数据命令(工作模式 1)**

说 明: 读取计数器的数据, 可以读所有通道, 也可以读单通道。

- 命令格式:**#AA5**
	- **AA** 模块地址,取值范围 00~FF(十六进制)。出厂地址为01,转换成十六进制为每个字符的ASCII

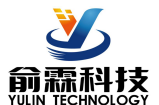

- 码。如地址01换成十六进制为30H和31H。
- **5** 表示读通道A0~通道B0计数器数据命令。排列顺序A0,B0。
- **(cr)** 结束符,上位机回车键,十六进制为 0DH。

# 应答格式:**!AAAAAAAAAA, AAAAAAAAAA (cr)**

- 命令格式:**#AA5N**
	- **AA** 模块地址,取值范围 00~FF(十六进制)。出厂地址为01,转换成十六进制为每个字符的ASCII 码。如地址01换成十六进制为30H和31H。
	- **5** 表示读计数器数据命令。
	- **N** 表示读通道N计数器数据命令。N取值:01,对应A0~B0
	- **(cr)** 结束符,上位机回车键,十六进制为 0DH。

# 应答格式:**!AAAAAAAAAA(cr)**

- 应用举例 1: 用户命令(字符格式) **#015** 模块应答(字符格式) **!0012345678, 0012345678 (cr)**
	- 说 明:所有通道的计数值为 12345678。
- 应用举例 2: 用户命令(字符格式) **#0151** 模块应答(字符格式) **!0012345678(cr)**
	- 说 明:通道 B0 的计数值为 12345678。

## **11、读输入频率命令(工作模式 1)**

- 说 明: 读取输入的频率, 可以读所有通道, 也可以读单通道。
- 命令格式:**#AA6**
	- **AA** 模块地址,取值范围 00~FF(十六进制)。出厂地址为01,转换成十六进制为每个字符的ASCII 码。如地址01换成十六进制为30H和31H。
	- **6** 表示读通道A0~通道B0输入频率命令。
	- **(cr)** 结束符,上位机回车键,十六进制为 0DH。
	- 应答格式:**!AAAAAA.AA,AAAAAA.AA (cr)**

## 命令格式:**#AA6N** 读通道N输入频率。

- **AA** 模块地址,取值范围 00~FF(十六进制)。出厂地址为01,转换成十六进制为每个字符的ASCII 码。如地址01换成十六进制为30H和31H。
- **6** 表示读输入频率命令。
- **N** 表示读通道N输入频率命令。N取值:01,对应A0~B0
- **(cr)** 结束符,上位机回车键,十六进制为 0DH。

# 应答格式:**! AAAAAA.AA (cr)**

- 应用举例 1: 用户命令(字符格式) **#016** 模块应答(字符格式) **!001000.00,001000.00 (cr)**
	- 说 明:所有通道的输入频率值为 1KHz。
- 应用举例 2: 用户命令(字符格式) **#0160(cr)** 模块应答(字符格式) **!001000.00(cr)**
	- 说 明:通道 A0 的输入频率值为 1KHz。

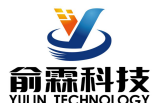

# **12、修改 DI 计数器的数值命令(工作模式 1)**

说 明: 修改 DI 计数器的值, 也可以设置为零重新计数。

- 命令格式:**\$AA2N+AAAAAAAAAA** 修改计数器 N 的计数值,N 为计数器代号,取值 0 或 1,对应 A0~B0, 设置 N 为'M'时表示同时设置所有通道的计数值。
- 参数说明:**AA** 模块地址,取值范围 00~FF(十六进制)。出厂地址为01,转换成十六进制为每个字符的ASCII 码。如地址01换成十六进制为30H和31H。
	- **(cr)** 结束符,上位机回车键,十六进制为 0DH。
- 应答格式:**! AA(cr)** 表示设置成功
- 应用举例 1: 用户命令(字符格式) **\$0121+0** 模块应答(字符格式) **! 01(cr)** 说 明: 设置通道 BO 的计数值为 0。
- 应用举例 2: 用户命令(字符格式) **\$012M+0** 模块应答(字符格式) **! 01(cr)** 说 明: 设置所有通道的计数值为 0。
- 应用举例 3: 用户命令(字符格式) **\$012M+3000** 模块应答(字符格式) **! 01(cr)** 说 明: 设置所有通道的计数值为+3000。

## **13、设置 DI 计数器的计数方式(工作模式 1)**

- 说 明: 设置 DI 计数器是上升沿计数还是下降沿计数。出厂设置为 00。默认是上升沿计数 设置在模块**重启**后生效。
- 命令格式:**\$AA7BB** 设置 DI 计数器的计数方式。
- 参数说明:**AA** 模块地址,取值范围 00~FF(十六进制)。出厂地址为01,转换成十六进制为每个字符的ASCII 码。如地址01换成十六进制为30H和31H。
	- **(cr)** 结束符,上位机回车键,十六进制为 0DH。
- 应答格式:**! AA(cr)** 表示设置成功
- 参数说明: **BB** 代表通道状态,2 个数,排列顺序为 B0A0,

值为 0: 该通道上升沿计数; 值为 1: 该通道下降沿计数

应用举例: 用户命令(字符格式) **\$01711** 模块应答(字符格式) **! 01(cr)** 说 明:设置 B0~A0 通道下降沿计数。

#### **14、读取 DI 计数器的计数方式(工作模式 1)**

- 说 明: 读取 DI 计数器是上升沿计数还是下降沿计数。
- 命令格式:**\$AA8(cr)** 读取 DI 计数器的计数方式。
- 参数说明:**AA** 模块地址,取值范围 00~FF(十六进制)。出厂地址为01,转换成十六进制为每个字符的ASCII 码。如地址01换成十六进制为30H和31H。
	- **(cr)** 结束符,上位机回车键,十六进制为 0DH。
- 应答格式:**! BB (cr)** 表示 DI 计数器的计数方式。
- 参数说明:**BB** 代表通道状态,排列顺序为 B0A0,

值为 0:该通道上升沿计数;值为 1:该通道下降沿计数

应用举例: 用户命令(字符格式) **\$018(cr)**

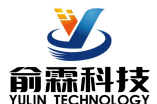

模块应答(字符格式) **! 11 (cr)**

说 明: B1~A0 通道下降沿计数。

### **15、读 DI 输入转速命令(工作模式 1)**

说 明: 读取 DI 输入的转速, 可以读所有 DI, 也可以读单路 DI。'

命令格式:**#018** 读 DI0~DI7 输入转速。

应答格式:**!AAAAA,AAAAA (cr)**

命令格式:**#018N** 读 DI 通道 N 输入转速

应答格式:**! AAAAA (cr)**

- 应用举例 1: 用户命令(字符格式) **#018** 模块应答(字符格式) **!01000,01000 (cr)** 说 明: 所有 DI 通道的输入转速值为 1000 转。
- 应用举例 2: 用户命令(字符格式) **#0180** 模块应答(字符格式) **!01000(cr)** 说 明: DI0 的输入转速值为 1000 转。

### **16、设置 DI 的每转脉冲数(工作模式 1)**

- 说 明:设置 DI 的每转脉冲数。根据接入 DI 的设备参数来设定, 出厂默认值为 1000, 设置正确的脉冲数后 才可以读出 DI 转速。
- 命令格式:**\$01DWNAAAAA** 设置DI通道N的每转脉冲数。N为计数器代号,取值0或1,对应A0~B0, **AAAAA** 代表脉冲数,如1000,800或

者600等。

- 应答格式:**! 01(cr)** 表示设置成功
- 应用举例: 用户命令(字符格式) **\$01DW100300** 模块应答(字符格式) **! 01(cr)** 说 明: 设置 DI1 的每转脉冲数为 300。

#### **17、读取 DI 的每转脉冲数(工作模式 1)**

- 说 明:读取所有 DI 通道的每转脉冲数。
- 命令格式:**\$01DR** 读取所有 DI 的每转脉冲数,排列顺序 A0~B0。
- 应答格式:**! AAAAA, AAAAA**

表示 DI0~DI1 的每转脉冲数。

应用举例: 用户命令(字符格式) **\$01DR** 模块应答(字符格式) **! 01000, 01000 (cr)** 说 明: 所有 DI 通道的每转脉冲数都是 1000。

### **18、设置 DI 的滤波时间(工作模式 1)**

- 说 明:设置 DI 的滤波时间。 单位 mS, 出厂默认是 0。光电开关输入设置为 0, 机械开关或者继电器输入建 议设置为 20~100mS。设置重启后生效。
- 命令格式:**\$01LWNAAAAA** 设置DI通道N的每转脉冲数。N为计数器代号,取值0或1,对应A0~B0, **AAAAA** 代表滤波时间,如0,20或者50等。
- 应答格式:**! 01(cr)** 表示设置成功
- 应用举例: 用户命令(字符格式) **\$01LW100020**

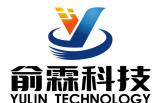

模块应答(字符格式) **! 01(cr)**

说 明:设置 DI1的滤波时间为 20mS。

## **19、读取 DI 的滤波时间(工作模式 1)**

说 明: 读取所有 DI 通道的滤波时间。

命令格式:**\$01LR** 读取所有 DI 的滤波时间,排列顺序 A0~B0。

应答格式:**! AAAAA, AAAAA** 表示 DI0~DI1 的滤波时间。

应用举例: 用户命令(字符格式) **\$01LR** 模块应答(字符格式) **! 00020, 00020 (cr)** 说 明:所有 DI 通道的滤波时间都是 20mS。

### **20、设置计数值断电是否自动保存**

说 明:设置计数值断电是否自动保存,出厂默认值为 0 (不自动保存, 断电清零) 。

命令格式:**\$01SW**

参数说明:**S** 设置计数值断电是否自动保存命令。

**W** 0: 不自动保存,断电清零; 1:断电自动保存DI计数值。

应答格式:**! 01(cr)** 表示设置成功

应用举例: 用户命令(字符格式) **\$01S0** 模块应答(字符格式) **! 01(cr)** 说——明:设置 DI 不保存计数值, 断电后自动清零计数。

## **21、设置 DI 的上拉开关**

说 明: 设置 DI 的上拉开关, 出厂默认值为 0 (DI 关闭上拉功能) 。

命令格式:**\$01QX**

- 参数说明:**Q** 设置DI和DO的上拉开关命令。
	- **X** 0: DI关闭上拉电压; 1:DI接通上拉电压。

应答格式:**! 01(cr)** 表示设置成功

应用举例: 用户命令(字符格式) **\$01Q1** 模块应答(字符格式) **! 01(cr)**

说 明:设置 DI 接通上拉电压。DI 是 NPN 输入时可以设置为接通 DI 上拉电压。

## **22、配置 YL150 模块命令**

说 明:对一个 YL150 模块设置地址,波特率,校验和状态。配置信息储存在非易失性存储器 EEPROM 里。

## 命令格式:**%AANNTTCCFF(cr)**

- 参数说明:**%** 分界符。
	- AA 模块地址, 取值范围 00~FF(十六进制)。
	- **NN** 代表新的模块 16 进制地址,数值 NN 的范围从 00 到 FF。
	- **TT** 用 16 进制代表类型编码。 YL150 产品必须设置为 00。

**CC** 用 16 进制代表波特率编码。

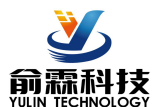

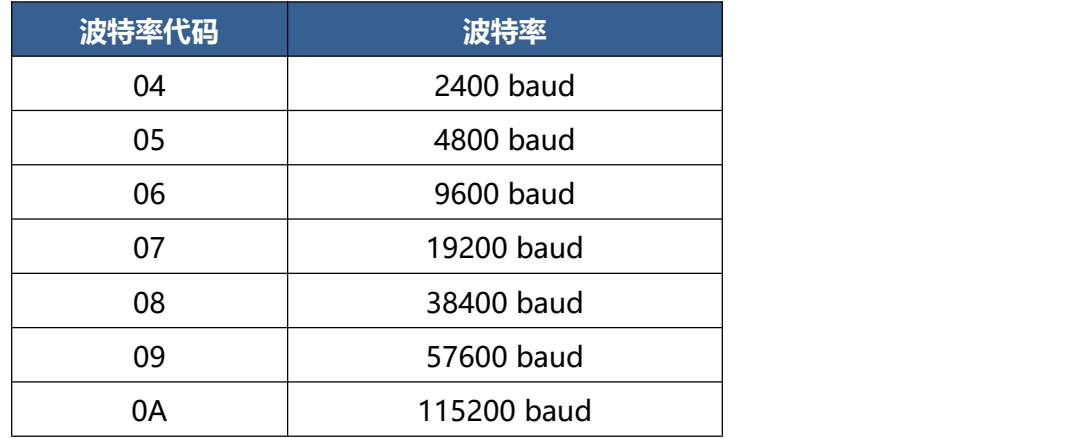

# 表 2 波特率代码

**FF** 用 16 进制的 8 位代表数据格式,校验和。注意从 bits2 到 bits5 不用必须设置为零。

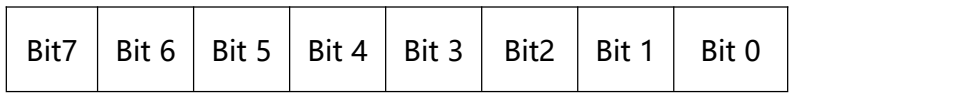

表 3 数据格式,校验和代码

**Bit7:**保留位,必须设置为零

**Bit6:** 校验和状态, 为 0: 禁止; 为 1: 允许

**Bit5-bit2: 不用, 必须设置为零。** 

**Bit1-bit0:**数据格式位。 00:工程单位(Engineering Units)

10: 16 进制的补码(Twos complement)

**(cr)** 结束符,上位机回车键,十六进制为 0DH。

应答格式:**!AA(cr)** 命令有效。

**?AA(cr)** 命令无效或非法操作,或在改变波特率或校验和前,没有安装配置跳线。

- 参数说明:**!** 分界符,表示命令有效。
	- **?** 分界符,表示命令无效。
	- **AA** 代表输入模块地址
	- **(cr)** 结束符,上位机回车键,十六进制为 0DH。
- 其他说明:假如你第一次配置模块, AA=00、 NN 等于新的地址。假如重新配置模块改变地址、输入范围、数 据格式, AA 等于当前已配置的地址, NN 等于当前的或新的地址。假如要重新配置模块改变波特率 或校验和状态,则必须安装配置跳线,使模块进入缺省状态,此时模块地址为 00H,即 AA=00H, NN 等于当前的或新的地址。

假如格式错误或通讯错误或地址不存在,模块不响应。

- 应用举例: 用户命令 **%0011000600(cr)** 模块应答 **!11(cr)**
- 说 明:**%** 分界符。
	- **00** 表示你想配置的YL150模块原始地址为00H。
	- **11** 表示新的模块 16 进制地址为 11H。
	- **00** 类型代码,YL150 产品必须设置为 00。
	- **06** 表示波特率 9600 baud。
	- **00** 表示数据格式为工程单位,禁止校验和。

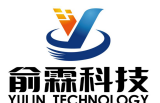

- **23、读配置状态命令**
- 说 明: 对指定一个 YL150 模块读配置。
- 命令格式:**\$AA2(cr)**
- 参数说明:**\$** 分界符。
	- AA 模块地址, 取值范围 00~FF(十六进制)。
	- **2** 表示读配置状态命令
	- **(cr)** 结束符,上位机回车键,十六进制为 0DH。
- 应答格式:**!AATTCCFF(cr)** 命令有效。

**?AA(cr)** 命令无效或非法操作。

- 参数说明:**!** 分界符。
	- **AA** 代表输入模块地址。
	- **TT** 代表类型编码。
	- **CC** 代表波特率编码。见表 2
	- **FF** 见表 3
	- **(cr)** 结束符,上位机回车键,十六进制为 0DH。
- 其他说明: 假如格式错误或通讯错误或地址不存在, 模块不响应。
- 应用举例: 用户命令 **\$302(cr)**
	- 模块应答 **!30000600(cr)**
- 说 明:**!** 分界符。
	- **30** 表示YL150模块地址为30H 。
	- **00** 表示输入类型代码。
	- **06** 表示波特率 9600 baud。
	- **00** 表示禁止校验和。

### **24、设置以上字符命令设置的所有参数恢复出厂设置。**

- 说 明:设置模块用以上字符命令设置的参数恢复为出厂设置,完成后模块自动重启。
- 命令格式:**\$AA900** 设置参数恢复出厂设置。
- 参数说明:**AA** 模块地址,取值范围 00~FF(十六进制)。出厂地址为01,转换成十六进制为每个字符的ASCII 码。如地址01换成十六进制为30H和31H。
	- **(cr)** 结束符,上位机回车键,十六进制为 0DH。
- 应答格式:**! AA(cr)** 表示设置成功,模块会自动重启。
- 应用举例: 用户命令(字符格式) **\$01900** 模块应答(字符格式) **! 01(cr)**
	- 说 明:参数恢复出厂设置。

# **Modbus RTU 通讯协议:**

模块的出厂初始设置,如下所示:

**Modbus 地址为 01**

**波特率 9600 bps**

## **数据格式:10 位。1 位起始位,8 位数据位,1 位停止位。无校验。**

**让模块进入缺省状态的方法:**

YL150模块都有一个特殊的标为INIT的管脚。将INIT管脚短路接到GND管脚后,再接通电源,此时模块进 入缺省状态。在这个状态时,模块暂时恢复为默认的状态:地址为01,波特率为9600。在不确定某个模块的具

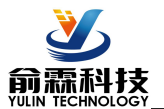

体配置时,用户可以查询地址和波特率的寄存器40201-40202,得到模块的实际地址和波特率,也可以跟据需 要修改地址和波特率。

支持Modbus RTU通讯协议,命令格式按照标准Modbus RTU通讯协议。

# **YL150 的寄存器地址说明**

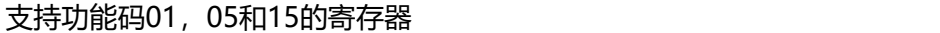

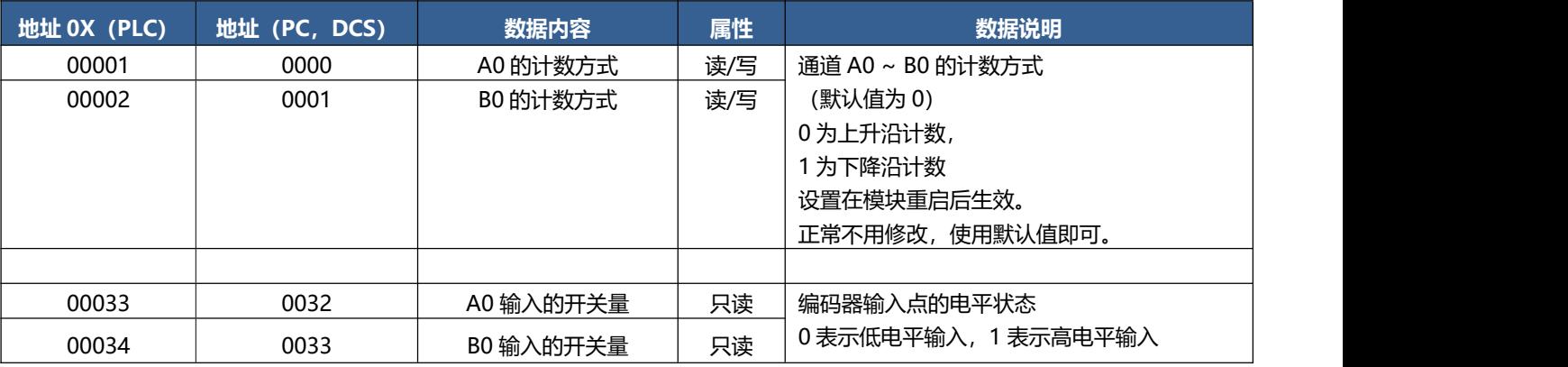

### 支持功能码03,06和16的寄存器

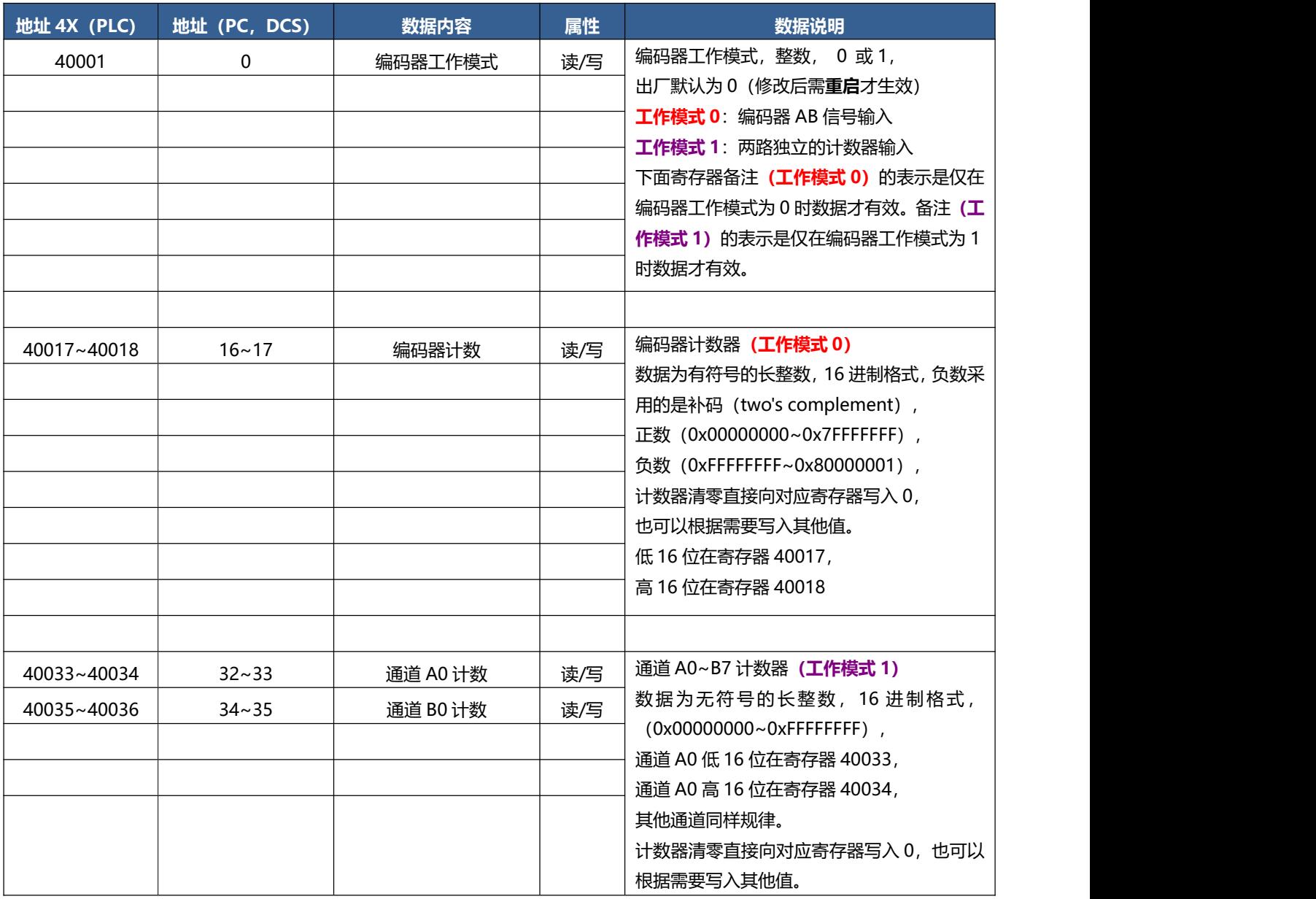

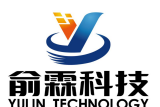

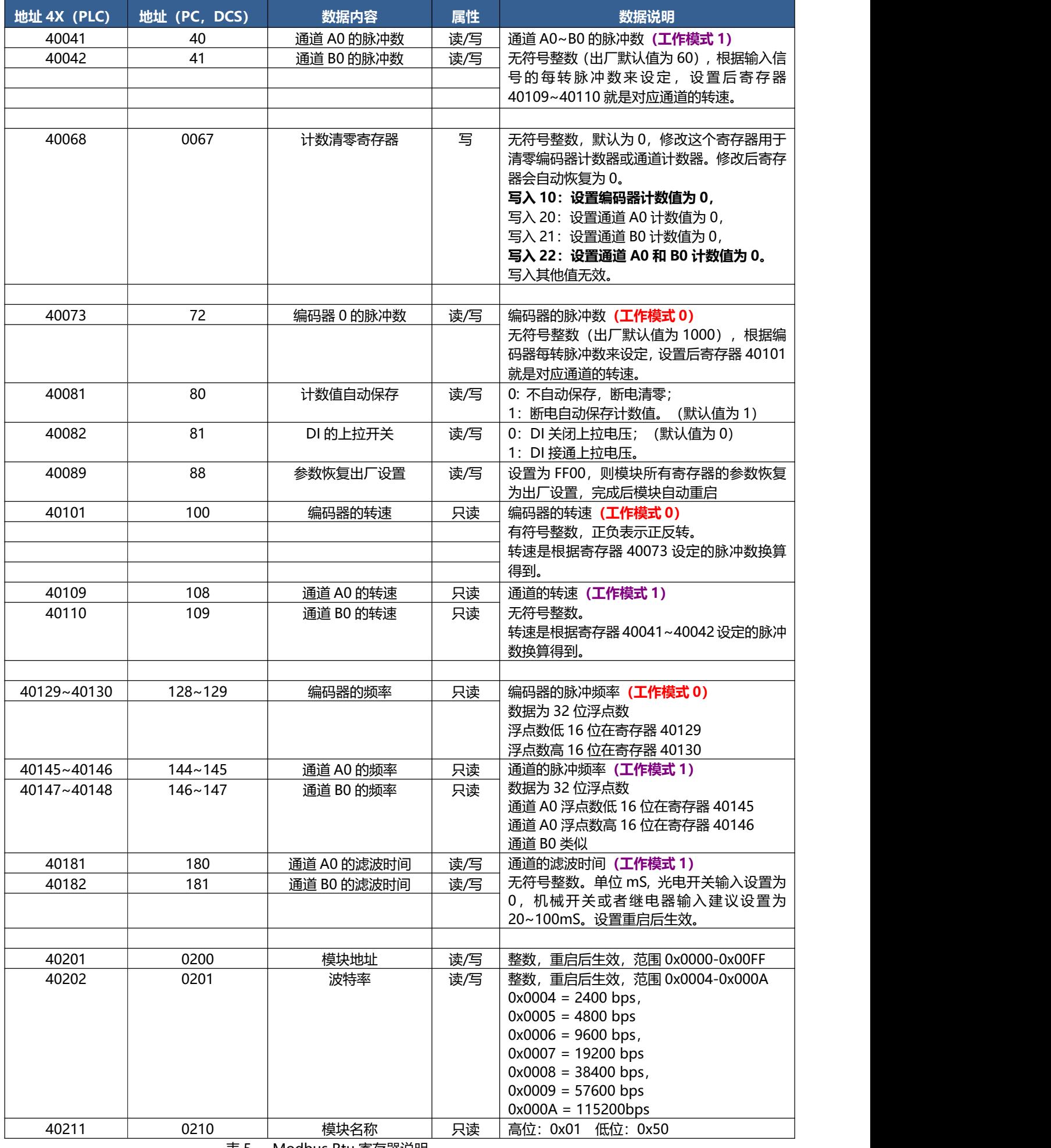

表 5 Modbus Rtu 寄存器说明

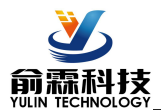

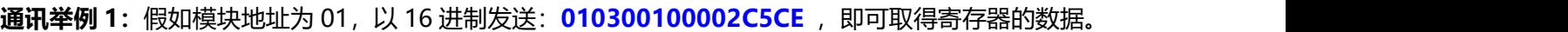

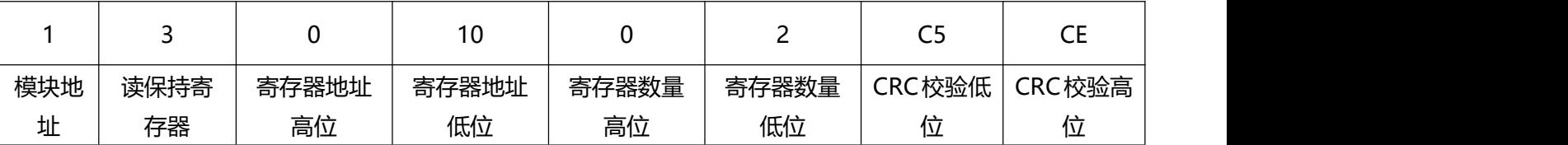

假如模块回复: 010304CA90FFFFC476 即读到的数据为 0xFFFFCA90, 换成 10 进制为-13680, 即表明现在

编码器 0 的计数值为-13680。

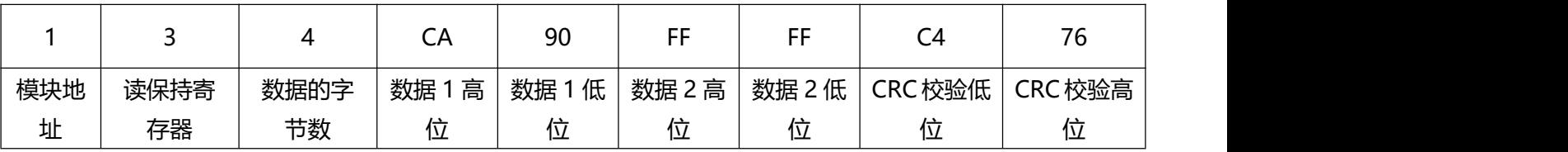

**通讯举例 2:** 假如模块地址为 01, 以 16 进制发送: 010300200002C5C1, 即可取得寄存器的数据。

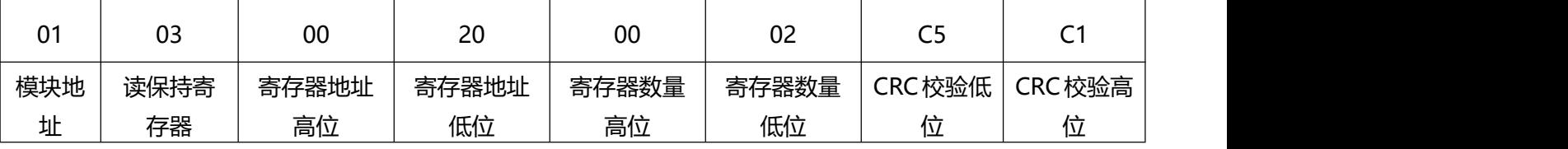

假如模块回复: 010304CA90FFFFC476 即读到的数据为 0xFFFFCA90, 换成 10 进制为 4294953616, 即表明 现在通道 A0 的计数值为 4294953616。

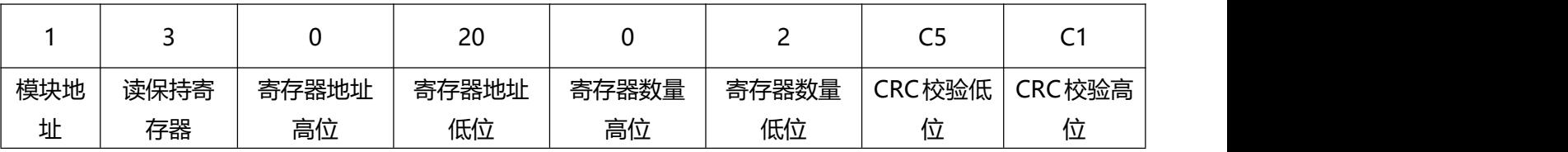

**通讯举例 3:** 假如模块地址为 01, 以 16 进制发送: 01060043000AF819, 即清零编码器 0 的计数值。

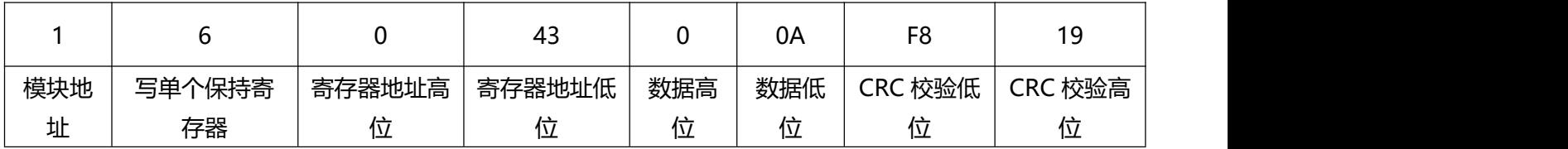

# 假如模块回复:01060043000AF819 即表示设置成功,编码器 0 的计数值修改为 0。

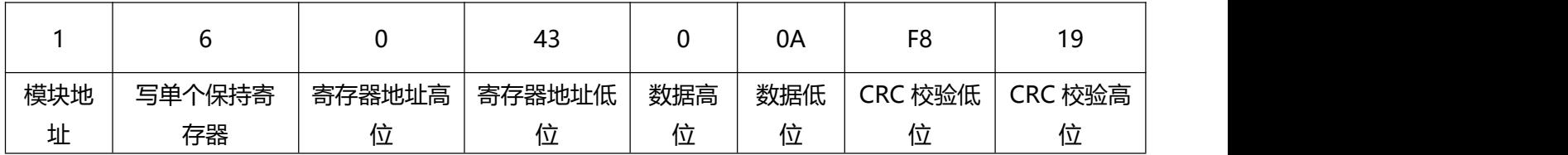

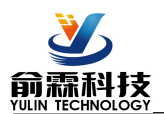

**外形尺寸:**(单位:mm)

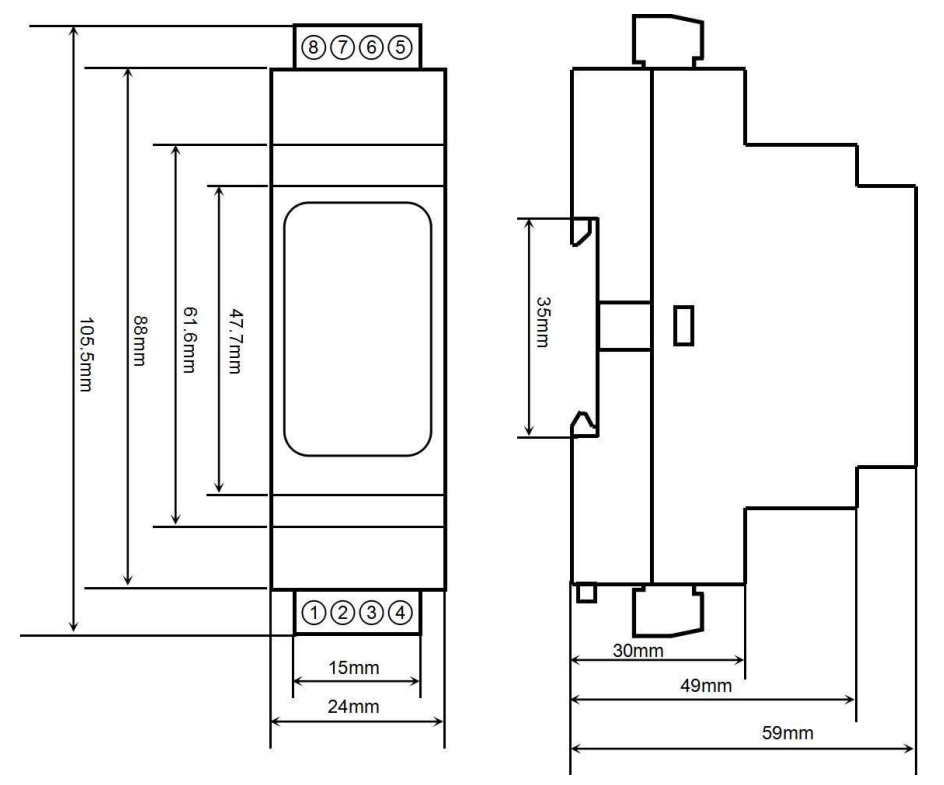

可以安装在标准 DIN35 导轨上

# **保修:**

本产品自售出之日起两年内,凡用户遵守贮存、运输及使用要求,而产品质量低于技术指标的,可以返厂免 费维修。因违反操作规定和要求而造成损坏的,需交纳器件费用和维修费。

**版权:**

版权 **©** 2021 深圳市俞霖科技开发有限公司。

如未经许可,不得复制、分发、翻译或传输本说明书的任何部分。本说明书如有修改和更新,恕不另行通知。

# **商标:**

本说明书提及的其他商标和版权归各自的所有人所有。

版本号:V1.0 日期:2021 年 06 月